# UCCX與Office 365整合,用於代理電子郵件

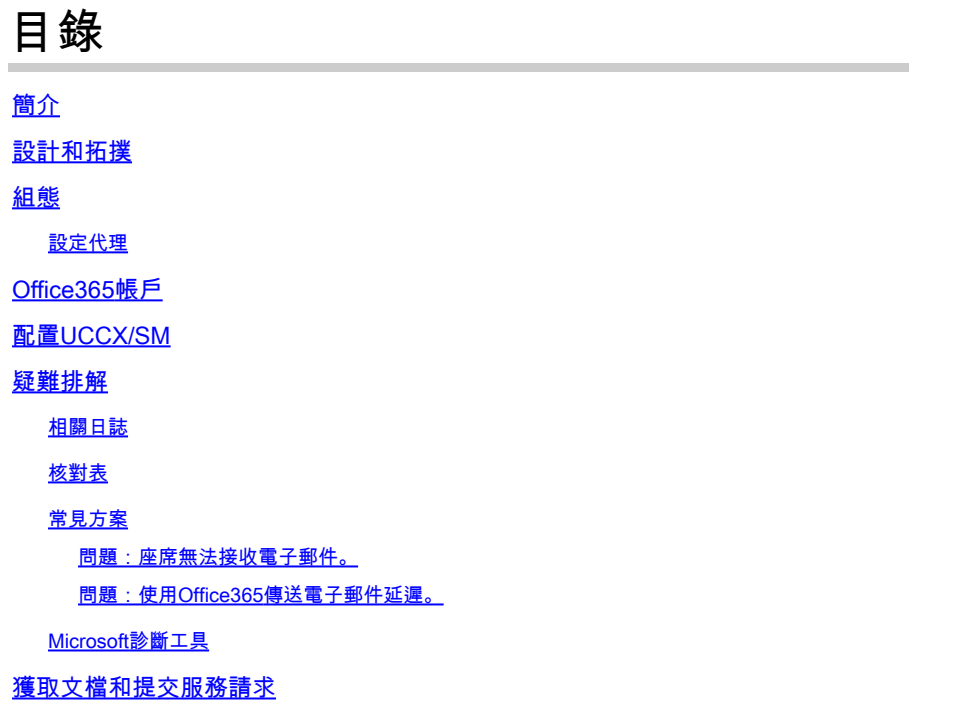

## 簡介

本文檔介紹從11.5版本開始並與SocialMiner(SM)一起使用的Unified Contact Center Express(UCCX)解決方案如何支援Office 365作為電子郵件伺服器來實現代理電子郵件功能。這是 第一個支援代理電子郵件功能的雲電子郵件提供程式。

## 設計和拓撲

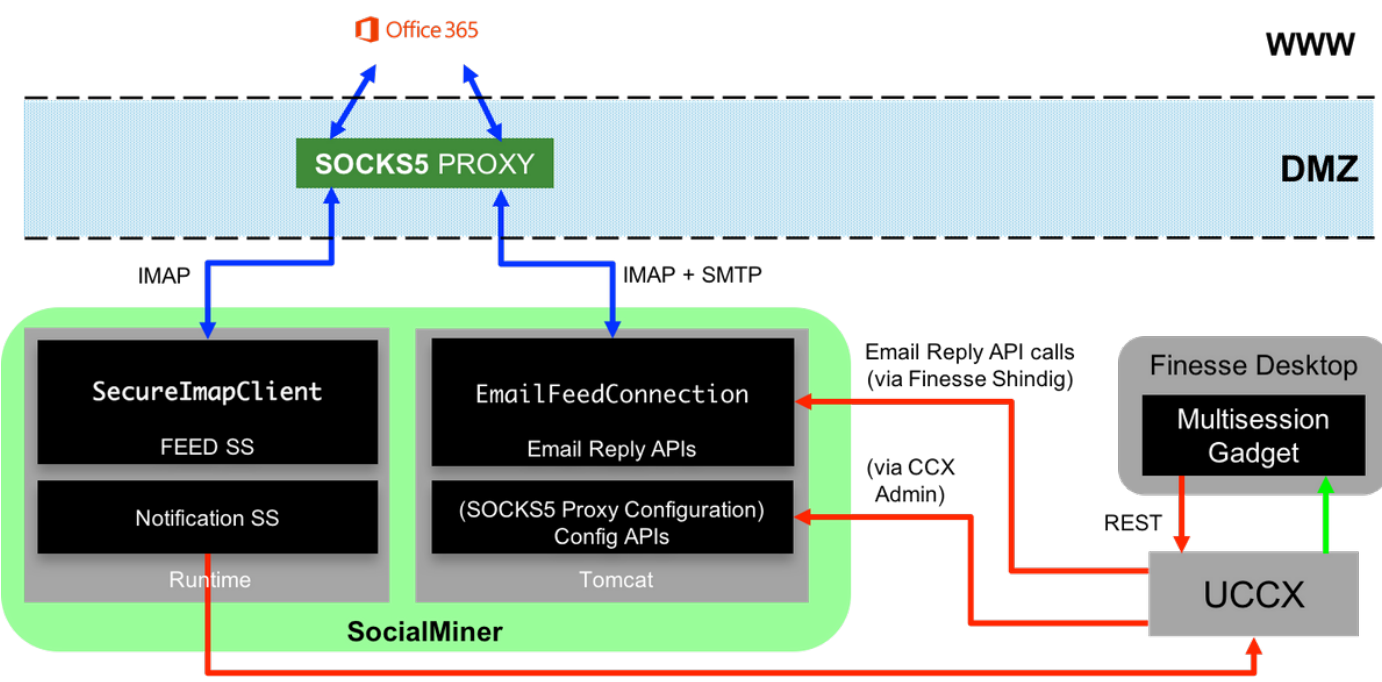

**HTTP Notifications** 

UCCX伺服器現在從11.5開始提供雲電子郵件支援。此功能通過通過SOCKS 5代理整合到 Office365電子郵件服務來實現。必須注意的是,擁有代理伺服器不是強制性的,但大多數部署都阻 止了外部網路訪問,因此必須通過代理伺服器建立連線。

除設定代理的額外步驟外,客戶沒有其他更改。報文傳送流程如下圖所示:

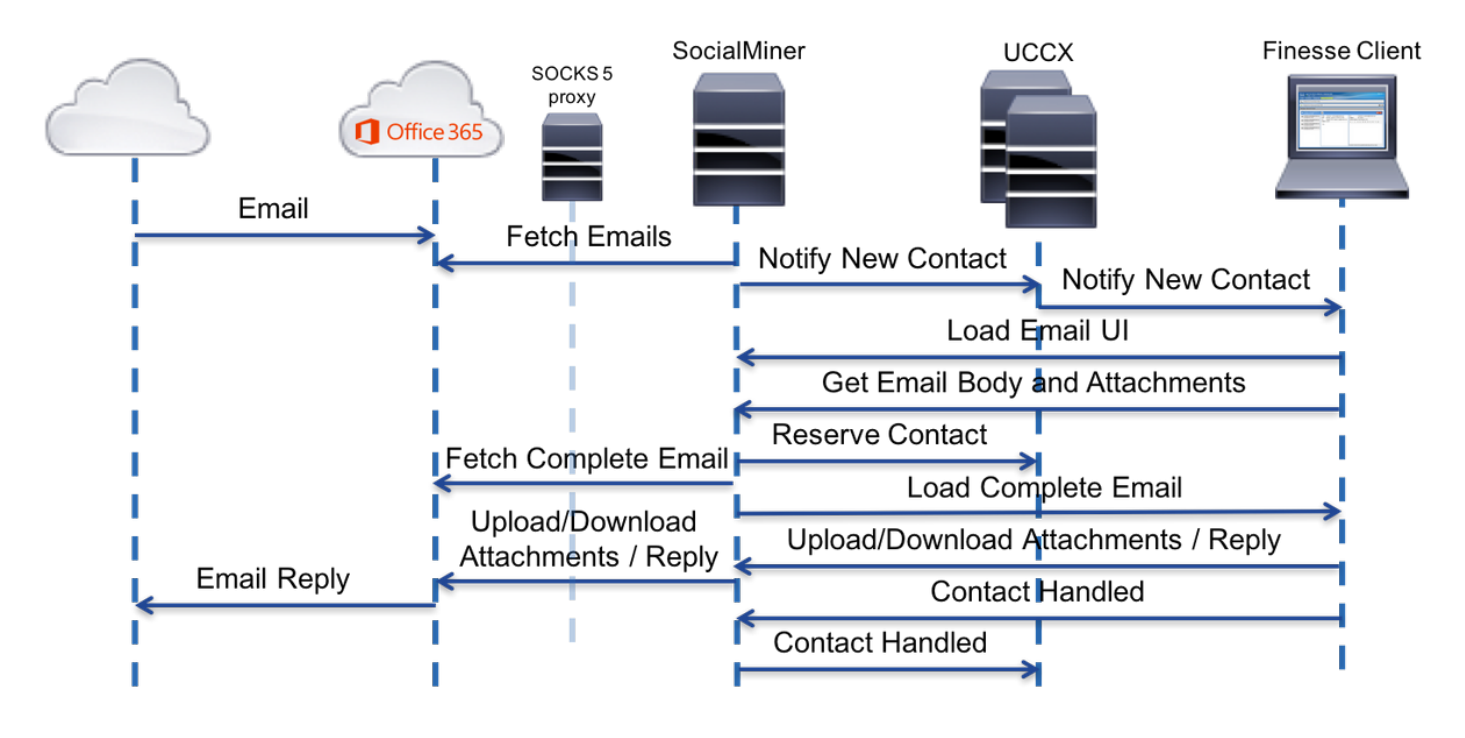

## 組態

不必具有連線到Office 365的代理伺服器。如果您的網路連線設定方式使得SM伺服器可以在 1. office365.com的Internet郵件訪問協定(IMAP)和簡單郵件傳輸協定(SMTP)埠上設定TCP連線 ,則不需要代理伺服器。

- 2. 如果您希望在SM和Office 365之間使用代理,SOCKS 5是唯一受支援的協定。不支援 SOCKS4、SSH隧道和其他協定。
- 3. 思科不建議使用哪台代理伺服器。

設定代理

作為本技術說明的一部分,使用了開放原始碼的Linux代理伺服器Dante。請注意,這並不意味著這 是思科推薦的代理伺服器;它是實驗室中用於建立本文檔的伺服器之一。只要使用SOCKS5協定 ,您就可以自由使用任何選擇的伺服器。

註:配置為代理的伺服器應有權訪問office365.com,無需使用其他代理。

在具有root訪問許可權的Linux伺服器上:

步驟 1.安裝Dante伺服器。

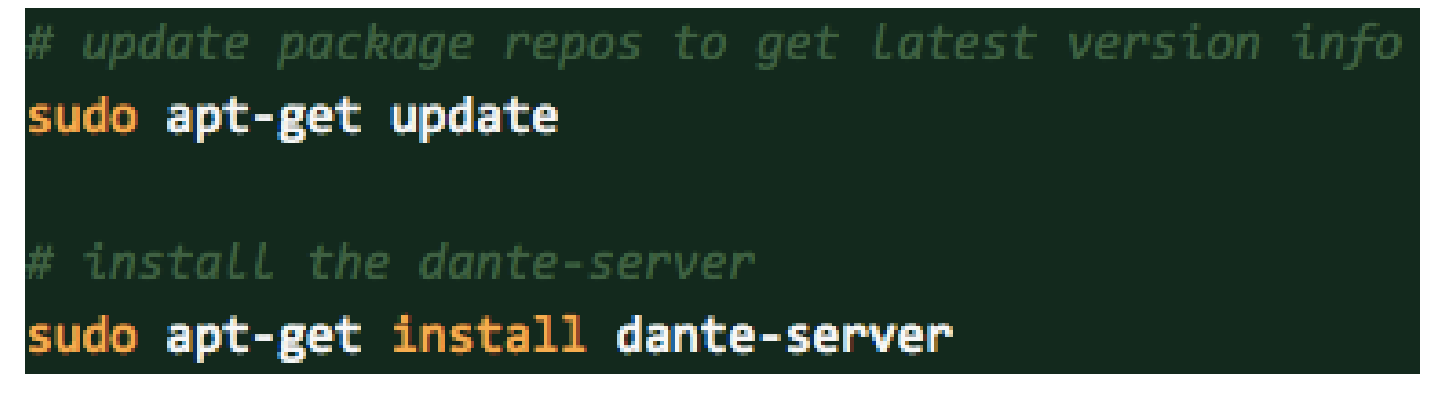

步驟 2.通過將以下資訊新增到/etc/danted.conf檔案中來配置服務器。

```
**********
 1000000000
logoutput: /var/log/socks.log
internal: eth0 port = 1080
external: eth@
 OPTIONS:
                  No authentication
     rfc931:
                  Uses the IDENT protocol
socksmethod: username
clientmethod: none
user.privileged: root
user.notprivileged: socksuser
user.libwrap: socksuser
client pass {
    from: 0.0.0.0/0 port 1-65535 to: 0.0.0.0/0
    socksmethod: username
   log: connect disconnect error
ľ
 Establish proxy connection to *ANY* host outside
pass {
    from: 0.0.0.0/0 to: 0.0.0.0/0
    protocol: tcp udp
    log: connect disconnect error
```
步驟 3.啟動伺服器,準備使用。

sudo service danted stop #start dante daemon sudo service danted start netstat -anlp | grep 1080 0 10.232.38.104:1080  $0.0.0.0:$ \* **LISTEN** ø tcp

有關Dante伺服器和下載安裝軟體包的更多資訊,請訪問:<https://www.inet.no/dante/index.html>

## Office365帳戶

登入門戶:[https://login.microsoftonline.com](https://login.microsoftonline.com/)

若要購買已付費的Office365帳戶,請使用信用卡訪問

[https://products.office.com/en/exchange/compare-microsoft-exchange-online-計](https://products.office.com/en/exchange/compare-microsoft-exchange-online-plans)畫。(基本定價選 項每個電郵帳戶每月稅前成本為4美元。)

註:註冊Office365服務時,請確保分配給您的服務來自SocialMiner伺服器所在的國家/地區。 這一點非常重要,否則您會遇到連線問題。

## 配置UCCX/SM

本節提供配置Unified CCX與Office 365的整合以接收座席電子郵件的高級任務和相關資訊。

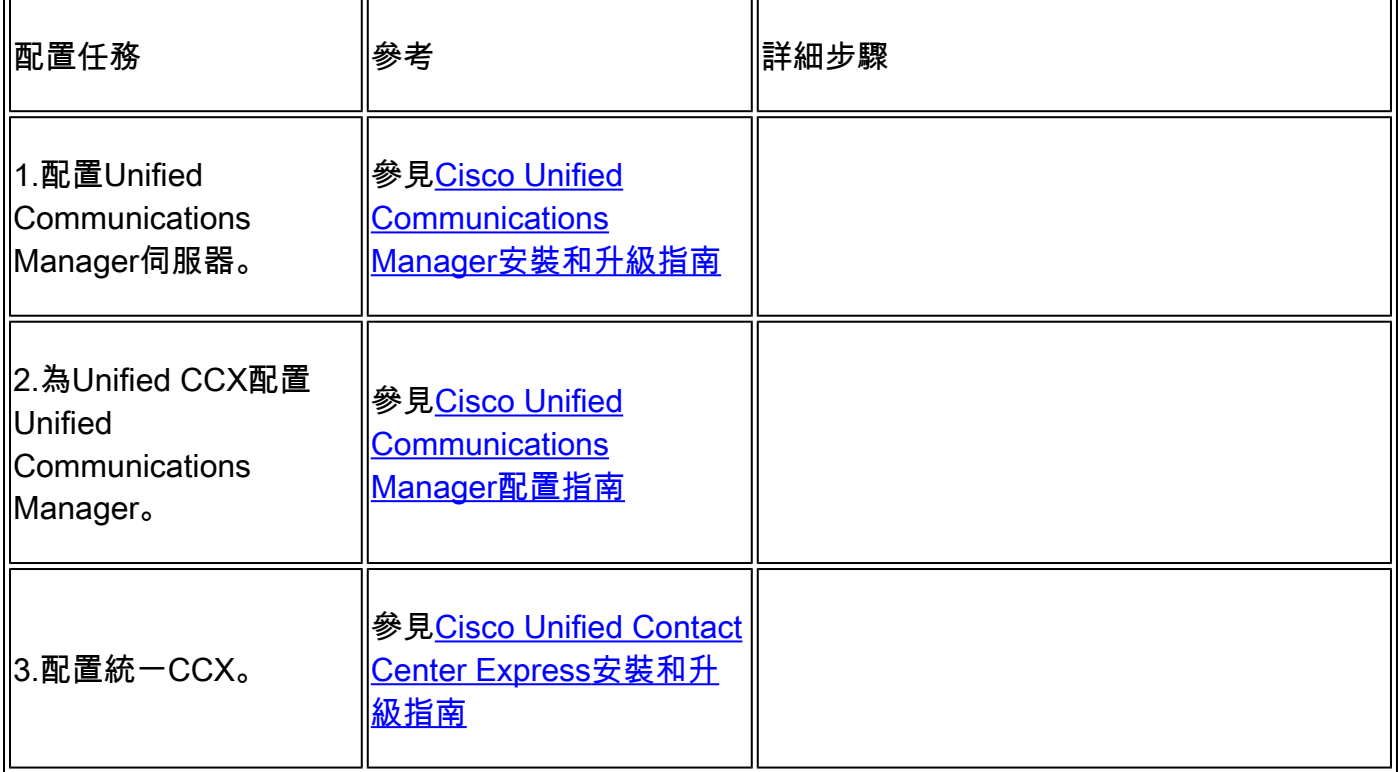

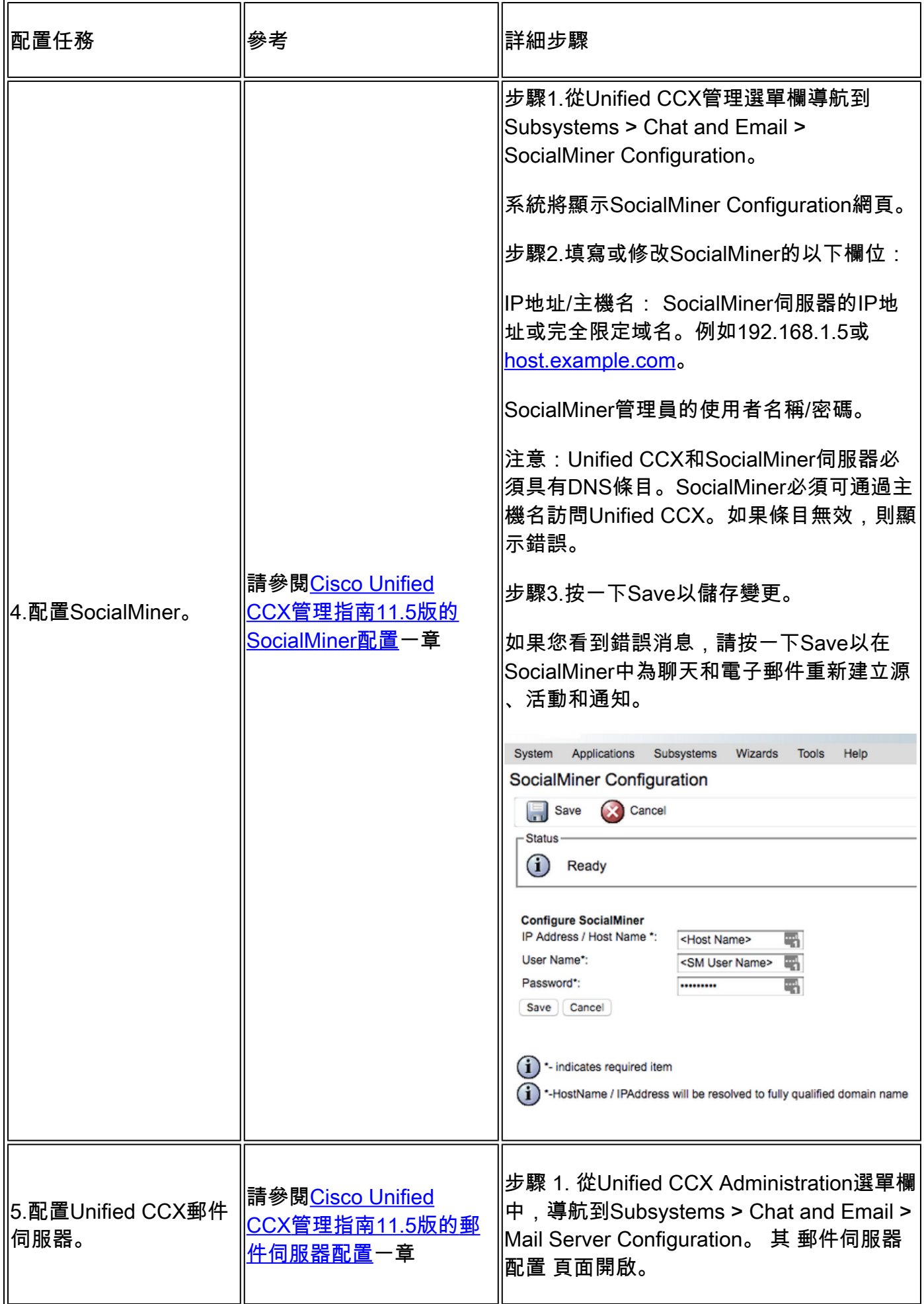

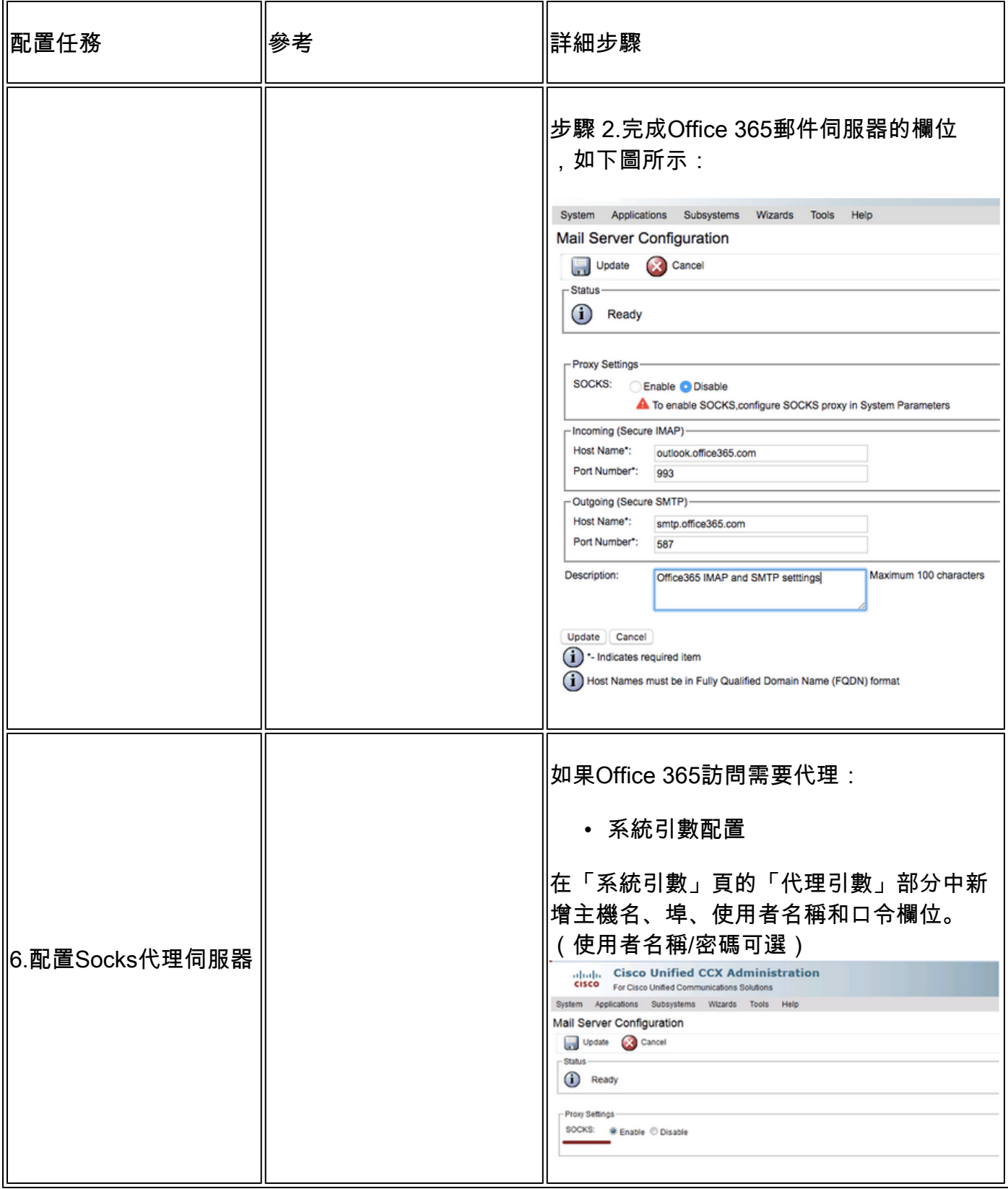

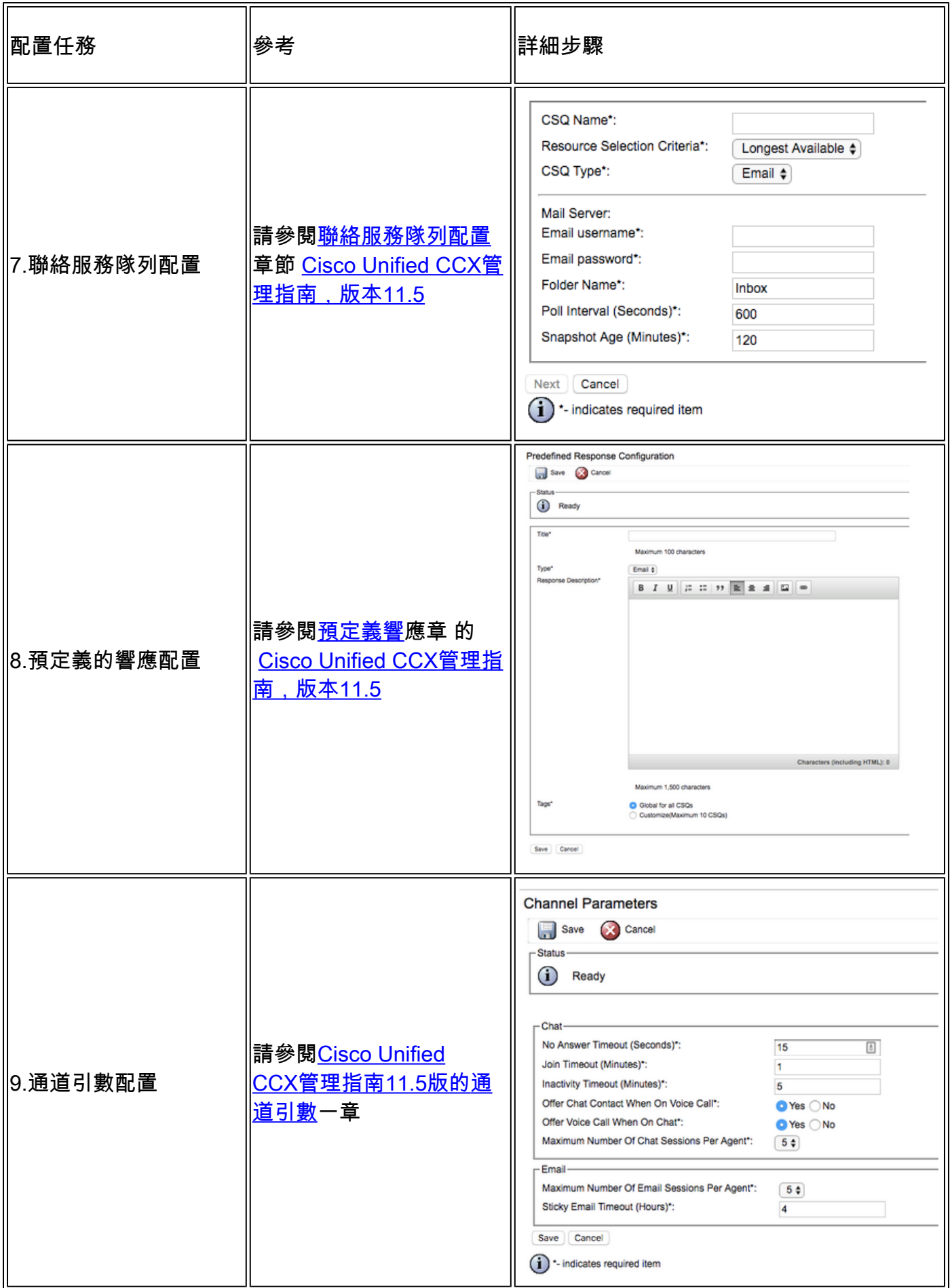

疑難排解

## 相關日誌

這些日誌對於O365相關問題的調試非常重要。

- 運行時日誌: https://<SocialMiner Server IP/主機>/ccp-webapp/logs/runtime/ 檔案模式: CCBU-runtime.\*.startup.log、Error-runtime.\*.startup.log
- API日誌: https://<SocialMiner Server IP/主機>/ccp-webapp/logs/ccapi/ 檔案模式: CCBU-ccpapi.\*.startup.log、Error-ccpapi.\*.startup.log

### 核對表

檢查這些項,確保Office365功能在SocialMiner系統中按預期正常工作:

- 檢查SocialMiner是否可以直接訪問Office365。
- 如果SocialMiner無法訪問Office365,請在SocialMiner中配置Socks代理並啟用它。
- 僅支援Socks 5協定。
- 確保Socks代理伺服器能夠訪問Office365。
- 檢查CCX中的Office365憑據。
- 檢查SocailMiner中的Office365電子郵件源狀態
	- 如果進紙正常取出,則用交叉標籤(X)呈綠色而不是紅色,如下圖所示。
	- 如果原始檔已損壞,可以將滑鼠懸停在紅十字標籤(X)上以瞭解原因。

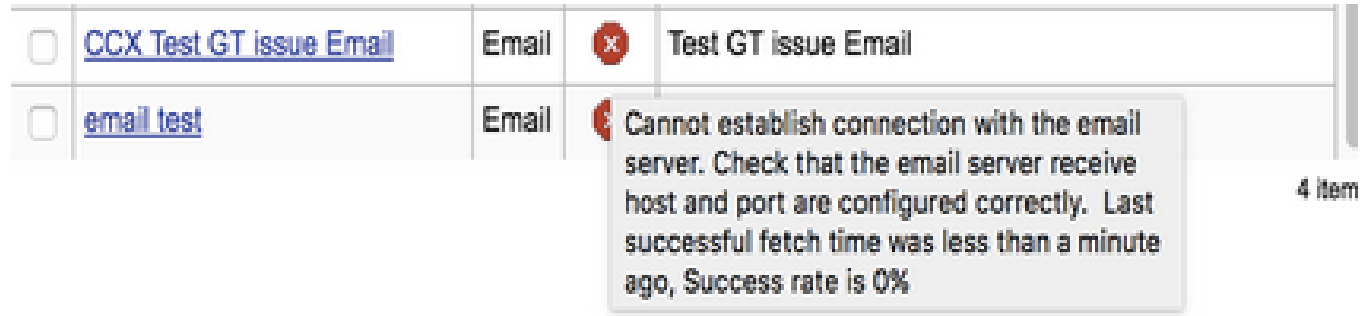

注意:在Socks代理重新配置後,所有現有電子郵件源都將自動更新為使用最新的Socks代理 配置。

## 常見方案

問題:座席無法接收電子郵件。

#### 可能的原因1:未配置/啟用Socks代理

#### 在運行時日誌中,顯示以下錯誤:

exception=javax.mail.MessagingException: connect timed out;

#### 建議的操作:

- 配置Socks代理伺服器並啟用它。
- 確保可以從Socks Proxy訪問Socks Proxy,並且Socks Proxy Server可以訪問O365。

可能:如果使用經過身份驗證的Socks代理,則提供的憑據錯誤

在運行時日誌中,顯示以下錯誤:

exception=javax.mail.MessagingException: SOCKS : authentication failed;

#### 建議的操作:

- 通過提供正確的憑證解決身份驗證問題。
- 確保可以從Socks Proxy訪問Socks Proxy,並且Socks Proxy Server可以訪問O365。

問題:使用Office365傳送電子郵件延遲。

建議的操作:

- 如果傳送電子郵件所用時間超過10秒,請確定與Office365的SMTP連線是否導致了延遲。
- 使用Thunderbird或outlook客戶端通過IMAP配置Office365。如果通過驗證的SMTP連線傳送 電子郵件需要很長時間,則表明在SocialMiner中也存在相同的速度慢問題。
- 問題來自Office365。聯絡Office365支援。

### Microsoft診斷工具

如果您在使用Office365服務的連線時遇到問題,並且想要檢查服務的狀態,可以使用Microsoft提供 的工具。該工具稱為支援和恢復助手,可從以下位置下載:<https://diagnostics.outlook.com/#/>

有關相同內容的更多詳細資訊:[https://blogs.office.com/2016/05/11/new-tool-for-helping-resolve](https://blogs.office.com/2016/05/11/new-tool-for-helping-resolve-office-365-issues/)[office-365-issues/](https://blogs.office.com/2016/05/11/new-tool-for-helping-resolve-office-365-issues/)

## 獲取文檔和提交服務請求

有關獲取文檔、使用Cisco Bug Search Tool(BST)、提交服務請求和收集其他資訊的資訊,請參閱 思科產品文檔的新增內容,網址為

[http://www.cisco.com/c/en/us/td/docs/general/whatsnew/whatsnew.html](/content/en/us/td/docs/general/whatsnew/whatsnew.html)。

訂閱思科產品文檔的新增功能,該文檔將所有新的和修訂的思科技術文檔列為RSS源,並使用閱讀 器應用程式將內容直接傳送到您的案頭。RSS訂閱源是一項免費服務。

本手冊中產品的規格和資訊如有更改,恕不另行通知。本手冊中的所有陳述、資訊和建議都被認為 是準確的,但是不提供任何形式的擔保,無論是明示的還是暗示的。使用者必須對應用任何產品承 擔全部責任。

隨附產品的軟體許可證和有限保修在隨產品一起提供的資訊包中規定,並在此納入此參考。如果您 無法找到軟體許可證或有限保修,請聯絡您的思科代表獲取副本。

TCP報頭壓縮的Cisco實現是對加州大學伯克利分校(UCB)開發的一個程式的調整,該程式是UCB公 共域版UNIX作業系統的一部分。版權所有。版權所有© 1981,Regents of the University of California。

無論此處提供任何其他擔保,這些供應商的所有文檔檔案和軟體均按「原樣」提供,且存在所有錯 誤。思科和上述供應商不承擔任何明示或暗示的擔保,包括但不限於適銷性、特定用途的適用性和 非侵權性擔保,或因交易、使用或商業慣例過程中產生的擔保。

在任何情況下,思科或其供應商對於任何間接、特殊、後果或附帶損害,包括(但不限於)因使用 或無法使用本手冊而導致利潤損失或資料損失或損壞,即使已通知思科或其供應商可能遭受此類損 害。

本文檔中使用的任何Internet協定(IP)地址和電話號碼都不是實際地址和電話號碼。本文檔中包含的 任何示例、命令顯示輸出、網路拓撲圖和其他圖示僅作說明之用。在說明性內容中使用實際IP地址 或電話號碼是無意的,而且純屬巧合。

所有列印副本和重複軟副本被視為非受控副本,應參考原始聯機版本以獲得最新版本。

思科在全球擁有200多個辦事處。思科網[站www.cisco.com/go/offices](//www.cisco.com/go/offices)上列出了地址、電話號碼和傳 真號碼。

思科和思科標誌是思科及/或其位於美國和其他國家/地區的附屬機構的商標或註冊商標。要檢視思科 商標清單,請訪問此URL[:www.cisco.com/go/trademarks。](//www.cisco.com/go/trademarks)文中所提及之第三方商標均屬於其各自 所有者的財產。使用「合作夥伴」一詞並不表示思科與其他任何公司之間存在合作夥伴關係。 (1110R)

© 2016 Cisco Systems, Inc.保留所有權利。

### 關於此翻譯

思科已使用電腦和人工技術翻譯本文件,讓全世界的使用者能夠以自己的語言理解支援內容。請注 意,即使是最佳機器翻譯,也不如專業譯者翻譯的內容準確。Cisco Systems, Inc. 對這些翻譯的準 確度概不負責,並建議一律查看原始英文文件(提供連結)。